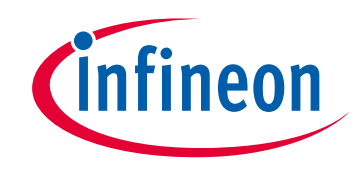

## **Please note that Cypress is an Infineon Technologies Company.**

The document following this cover page is marked as "Cypress" document as this is the company that originally developed the product. Please note that Infineon will continue to offer the product to new and existing customers as part of the Infineon product portfolio.

## **Continuity of document content**

The fact that Infineon offers the following product as part of the Infineon product portfolio does not lead to any changes to this document. Future revisions will occur when appropriate, and any changes will be set out on the document history page.

## **Continuity of ordering part numbers**

Infineon continues to support existing part numbers. Please continue to use the ordering part numbers listed in the datasheet for ordering.

www.infineon.com

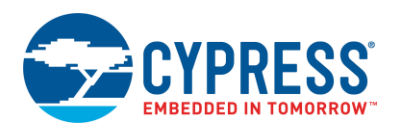

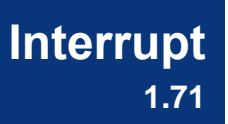

## **Features**

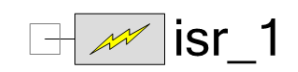

- Defines hardware-triggered interrupts
- Provides a software API to pend (hardware-connected) interrupts

# **General Description**

The Interrupt Component defines hardware triggered interrupts. It is an integral part of the Interrupt Design-Wide Resource system (see PSoC Creator Help, Design-Wide Resources section).

There are three types of system interrupt waveforms that can be processed by the interrupt controller:

- **Level** IRQ source is sticky and remains active until firmware clears the source of the request with an action (for example, clear on read). Most fixed-function peripherals have level-sensitive interrupts, including the UDB FIFOs and status registers.
- **Pulse** Ideally, a pulse IRQ is a single bus clock, which logs a pending action and ensures that the ISR action is only executed once. No firmware action to the peripheral is required.
- **Edge** An arbitrary synchronous waveform is the input to an edge-detect circuit and the positive edge of that waveform becomes a synchronous one-cycle pulse (Pulse mode).

**Note** These interrupt waveform types are different from the settings made in the **Configure** dialog for the **InterruptType** parameter. The parameter only configures the multiplexer select lines. It processes the "IRQ" signal to be sent to the interrupt controller based on the multiplexer selection (Level, Edge).

In other words, regardless of the **InterruptType** multiplexer selection, the interrupt controller is still able to process level, edge, or pulse waveforms. Refer to the applicable TRM document for more details.

## **When to Use an Interrupt Component**

Use an Interrupt Component whenever a hardware-triggered interrupt is required. Interrupts are indispensable because they use hardware support to reduce both the latency and overhead of event detection, when compared to polling.

# **Input/Output Connections**

This section describes the various input and output connections for the Interrupt Component.

### **int\_signal – Input**

Connect the signal that generates the interrupt to this input. When the signal value becomes logic high, the interrupt is triggered. For a Level type interrupt, the interrupt will continue to trigger as long as the signal remains logic high.

# **Component Parameters**

Drag an Interrupt Component onto your design and double-click it to open the **Configure** dialog.

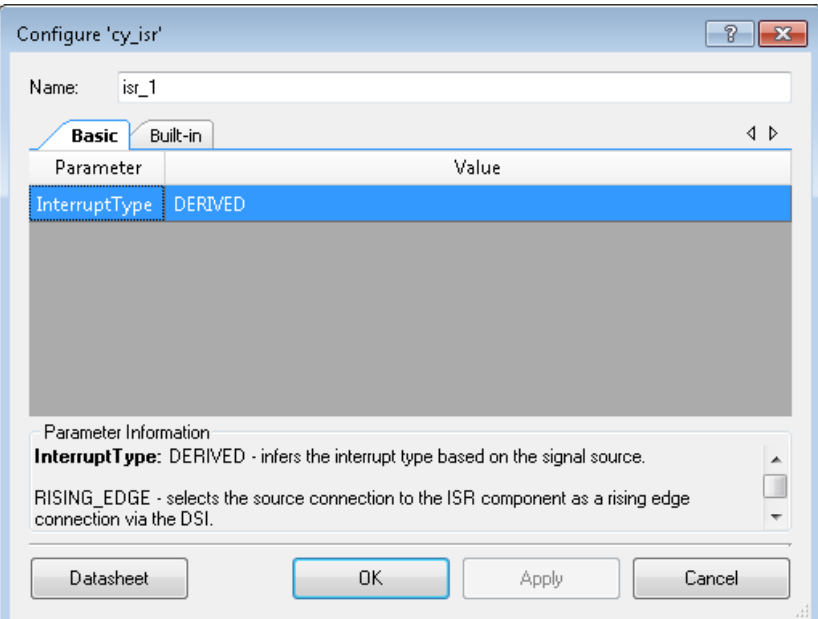

The Interrupt Component provides the following parameters:

## **InterruptType**

This parameter configures which type of waveform the Component will process to trigger the interrupt. There are three possible values for this parameter:

**RISING EDGE** – Triggers the interrupt on the rising edge of the source signal. If this option is selected, a rising edge on the "int\_signal" input is converted into a pulse of period "bus\_clk" and is sent to the interrupt controller.

**Note** For PSoC 4 devices, RISING\_EDGE cannot be used to connect to fixed-function peripheral interrupt sources. On PSoC 5LP, if the interrupt Component is connected to a wakeup source used to wake the part up from the sleep or hibernate low-power mode, RISING\_EDGE may not be used.

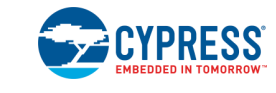

■ LEVEL – Selects the source connected to the interrupt as a level-sensitive connection. If this option is selected, the "int signal" input is directly passed to the interrupt controller.

**Note** Most fixed-function peripherals have level-sensitive interrupts. However, you can use RISING\_EDGE on that signal source if UDB routing is available (not possible for PSoC 4 devices). UDB-based peripherals may use either RISING\_EDGE or LEVEL triggers depending on the usage scenario.

■ **DERIVED** – This is the default setting. It inspects the driver of the "int signal" and derives the interrupt type based on what it is connected to. For most fixed-function blocks, the interrupt type is LEVEL. For UDB signal sources, the interrupt type is RISING\_EDGE.

As a guideline, you should use RISING\_EDGE when capturing a signal change (for example, periodic clock), and use LEVEL when capturing a state change of a peripheral (for example, FIFO fill levels). The DERIVED interrupt type should be used sparingly as it does not give you full control.

For PSoC 3 and PSoC 5LP DMA NRQ signals, the interrupt path is dedicated and any setting will produce the same result of a single interrupt (edge-triggered) for each NRQ event.

For Component specific interrupt usage information, refer to that Component's datasheet.

## **Application Programming Interface**

Application Programming Interface (API) routines allow you to configure the Component using software. The following table lists and describes the interface to each function. The subsequent sections cover each function in more detail.

PSoC Creator provides two methods for configuring interrupts.

- For peripheral interrupts via schematic entry, the interrupt Component API allows instance-specific configuration as assigned by the PSoC Creator tool.
- For configuring processor core exceptions and for software-triggered interrupts, the *cy\_boot* design-wide Component (always included in every project) provides an interrupt API in *CyLib.c*. Refer to the *System Reference Guide* for details on the *cy\_boot* Component.

By default, PSoC Creator assigns the instance name "isr 1" to the first instance of a Component in a given design. You can rename it to any unique value that follows the syntactic rules for identifiers. The instance name becomes the prefix of every global function name, variable, and constant symbol. For readability, the instance name used in the following table is "ISR."

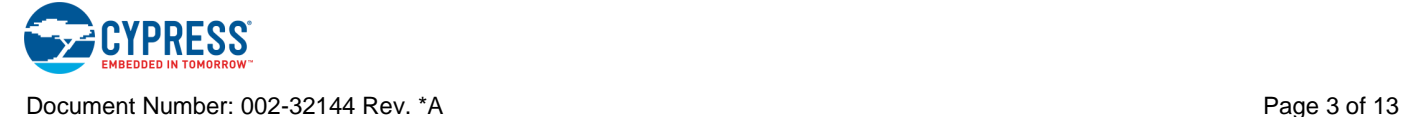

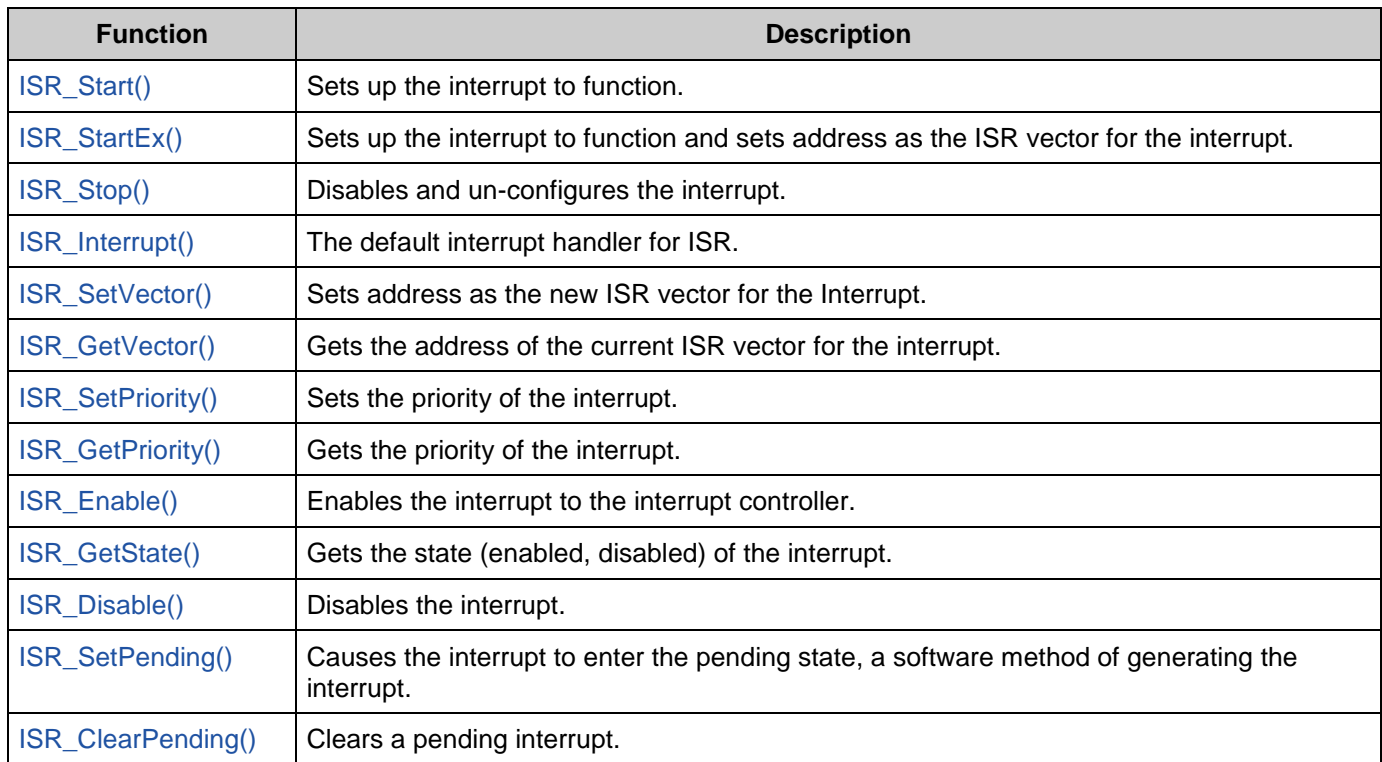

## **Functions**

### <span id="page-4-0"></span>**void ISR\_Start(void)**

**Description:** Sets up the interrupt and enables it. This function disables the interrupt, sets the default interrupt vector, sets the priority from the value in the Design Wide Resources Interrupt Editor, then enables the interrupt in the interrupt controller.

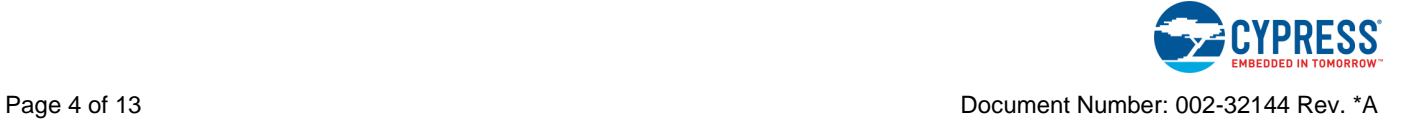

#### <span id="page-5-0"></span>**void ISR\_StartEx(cyisraddress address)**

**Description:** Sets up the interrupt and enables it. This function disables the interrupt, sets the interrupt vector based on the address passed in, sets the priority from the value in the Design Wide Resources Interrupt Editor, then enables the interrupt in the interrupt controller.

> When defining ISR functions, the CY\_ISR and CY\_ISR\_PROTO macros should be used to provide consistent definition across compilers:

Function definition example:

```
CY_ISR(MyISR)
{
   /* ISR Code here */
}
```
Function prototype example:

CY\_ISR\_PROTO(MyISR);

**Parameters:** address: Address of the ISR to set in the interrupt vector table

#### <span id="page-5-1"></span>**void ISR\_Stop(void)**

**Description:** Disables and removes the interrupt.

#### <span id="page-5-2"></span>**void ISR\_Interrupt(void)**

**Description:** The default ISR for the Component. Add custom code between the START and END comments to keep the next version of this file from over-writing your code. **Note** You may use either the default ISR by using this API, or you may define your own separate ISR through ISR\_StartEx().

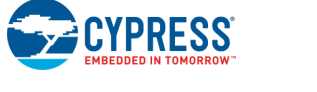

#### <span id="page-6-0"></span>**void ISR\_SetVector(cyisraddress address)**

**Description:** Changes the ISR vector for the interrupt. Use this function to change the ISR vector to the address of a different interrupt service routine. Note that calling ISR\_Start() overrides any effect this API would have had. To set the vector before the Component has been started, use ISR\_StartEx() instead.

> When defining ISR functions, the CY\_ISR and CY\_ISR\_PROTO macros should be used to provide consistent definition across compilers:

Function definition example:

```
CY_ISR(MyISR)
{
   /* ISR Code here */
}
```
Function prototype example:

CY\_ISR\_PROTO(MyISR);

**Parameters:** address: Address of the ISR to set in the interrupt vector table

**Side Effects:** Disable the interrupt before calling this function and re-enable it after.

#### <span id="page-6-1"></span>**cyisraddress ISR\_GetVector(void)**

**Description:** Gets the address of the current ISR vector for the interrupt.

**Return Value:** cyisraddress: Address of the current ISR

#### <span id="page-6-2"></span>**void ISR\_SetPriority(uint8 priority)**

**Description:** Sets the priority of the interrupt. **Note** Calling ISR\_Start() or ISR\_StartEx() overrides any effect this API would have had. This API should only be called after ISR\_Start() or ISR\_StartEx() has been called. To set the initial priority for the Component, use the Design-Wide Resources Interrupt Editor. **Parameters:** priority: Priority of the interrupt, 0 being the highest priority PSoC 3 and PSoC 5LP: Priority is from 0 to 7.

PSoC 4: Priority is from 0 to 3.

#### <span id="page-6-3"></span>**uint8 ISR\_GetPriority(void)**

**Description:** Gets the priority of the interrupt.

**Return Value:** Priority of the interrupt, 0 being the highest priority. PSoC 3 and PSoC 5LP: Priority is from 0 to 7. PSoC 4: Priority is from 0 to 3.

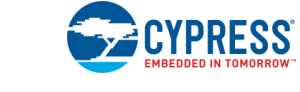

#### <span id="page-7-0"></span>**void ISR\_Enable(void)**

**Description:** Enables the interrupt in the interrupt controller. Do not call this function unless ISR\_Start() has been called or the functionality of the ISR\_Start() function, which sets the vector and the priority, has been called.

#### <span id="page-7-1"></span>**uint8 ISR\_GetState(void)**

**Description:** Gets the state (enabled, disabled) of the interrupt.

**Return Value:** 1 if enabled, 0 if disabled.

#### <span id="page-7-2"></span>**void ISR\_Disable(void)**

**Description:** Disables the interrupt in the interrupt controller.

#### <span id="page-7-3"></span>**void ISR\_SetPending(void)**

**Description:** Causes the interrupt to enter the pending state; a software API to generate the interrupt.

#### <span id="page-7-4"></span>**void ISR\_ClearPending(void)**

**Description:** Clears a pending interrupt in the interrupt controller.

**Note** Some interrupt sources are clear-on-read and require the block interrupt/status register to be read/cleared with the appropriate block API (GPIO, UART, and so on). Otherwise the ISR will continue to remain in pending state even though the interrupt itself is cleared using this API.

### **Macro Callbacks**

Macro callbacks allow users to execute code from the API files that are automatically generated by PSoC Creator. Refer to the PSoC Creator Help and *Component Author Guide* for the more details.

In order to add code to the macro callback present in the Component's generated source files, perform the following:

- Define a macro to signal the presence of a callback (in *cyapicallbacks.h*). This will "uncomment" the function call from the Component's source code.
- Write the function declaration (in *cyapicallbacks.h*). This will make this function visible by all the project files.
- Write the function implementation (in any user file).

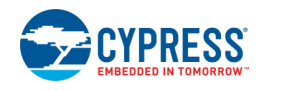

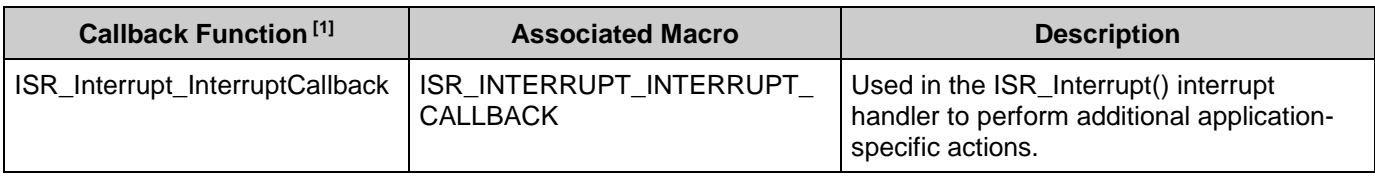

## **Sample Firmware Source Code**

PSoC Creator provides many example projects that include schematics and example code in the Find Example Project dialog. For Component-specific examples, open the dialog from the Component Catalog or an instance of the Component in a schematic. For general examples, open the dialog from the Start Page or **File** menu. As needed, use the **Filter Options** in the dialog to narrow the list of projects available to select.

Refer to the "Find Example Project" topic in the PSoC Creator Help for more information.

## **MISRA Compliance**

This section describes the MISRA-C:2004 compliance and deviations for the Component. There are two types of deviations defined:

- project deviations deviations that are applicable for all PSoC Creator Components
- specific deviations deviations that are applicable only for this Component.

This section provides information on Component specific deviations. The project deviations are described in the MISRA Compliance section of the *System Reference Guide* along with information on the MISRA compliance verification environment.

<sup>&</sup>lt;sup>1</sup> The callback function name is formed by component function name optionally appended by short explanation and "Callback" suffix.

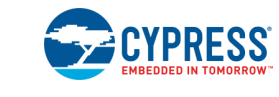

l

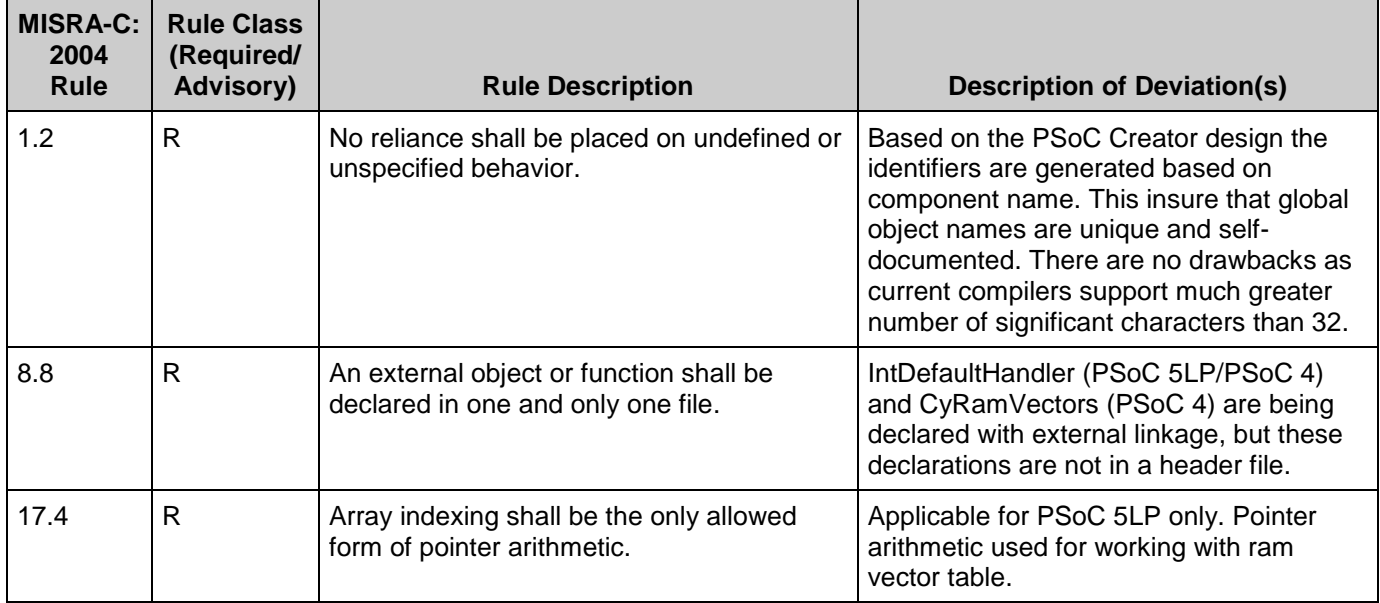

The Interrupt Component is MISRA compliant, except for the following specific deviations:

## **API Memory Usage**

The Component memory usage varies significantly, depending on the compiler, device, number of APIs used and Component configuration. The following table provides the memory usage for all APIs available in the given Component configuration.

The measurements have been done with the associated compiler configured in Release mode with optimization set for Size. For a specific design, the map file generated by the compiler can be analyzed to determine the memory usage.

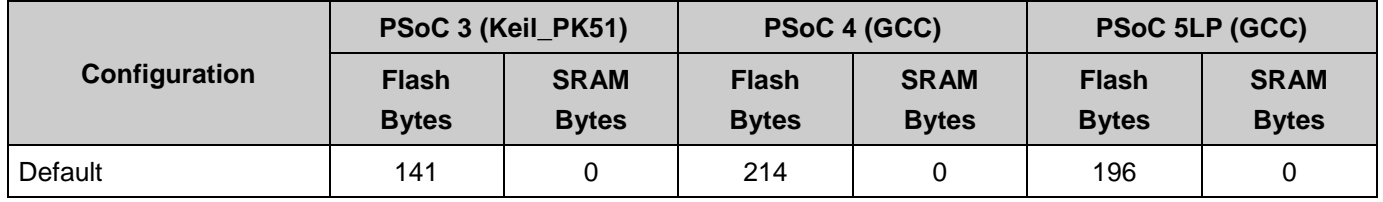

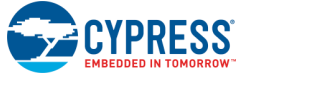

# **Functional Description**

Interrupt routing is flexible in the PSoC architecture. In addition to the fixed-function peripherals, any data signal in the UDB array routing can be used to generate an interrupt. A high-level view of the interrupt mux (IDMUX) routing is shown in [Figure 1.](#page-10-0) The IDMUX selects from the available sources of interrupt requests.

## <span id="page-10-0"></span>**Figure 1. IDMUX Routing**

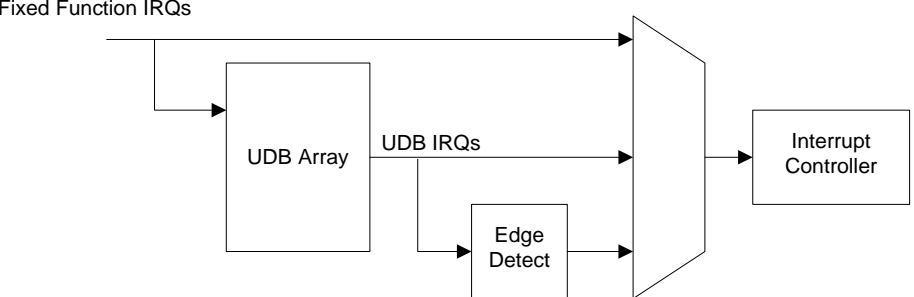

Depending on your choice of Interrupt type, several scenarios are possible.

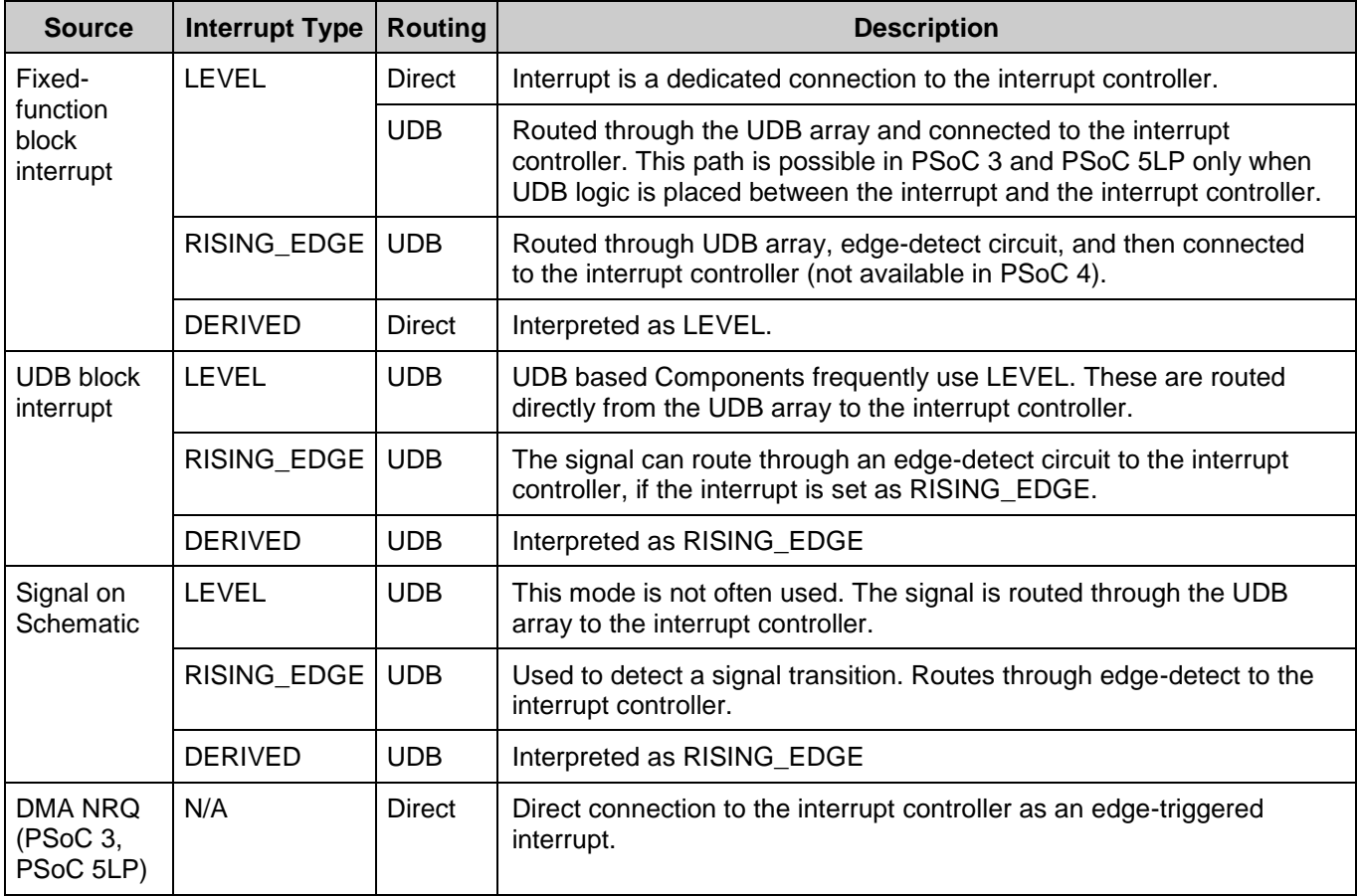

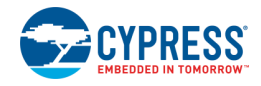

## **Design-Wide Resources**

The use of an Interrupt Component in a design results in an entry in the Design-Wide Resources editor. The **Interrupts** tab contains the following parameters:

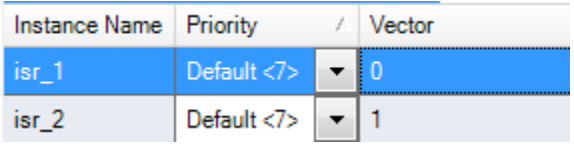

- **Instance Name** Shows the Component instance names in your design.
- **Priority** Shows and allows you to set the instance's priority, where 0 is the highest priority.
	- □ The range is from 0 to 7 in PSoC 3 and PSoC 5LP.
	- $\Box$  The range is from 0 to 3 in PSoC 4.
- **Vector** Indicates the interrupt vector.

## **Resources**

Each Interrupt Component consumes one entry in the device's interrupt vector memory.

# **Component Changes**

This section lists the major changes in the Component from the previous version.

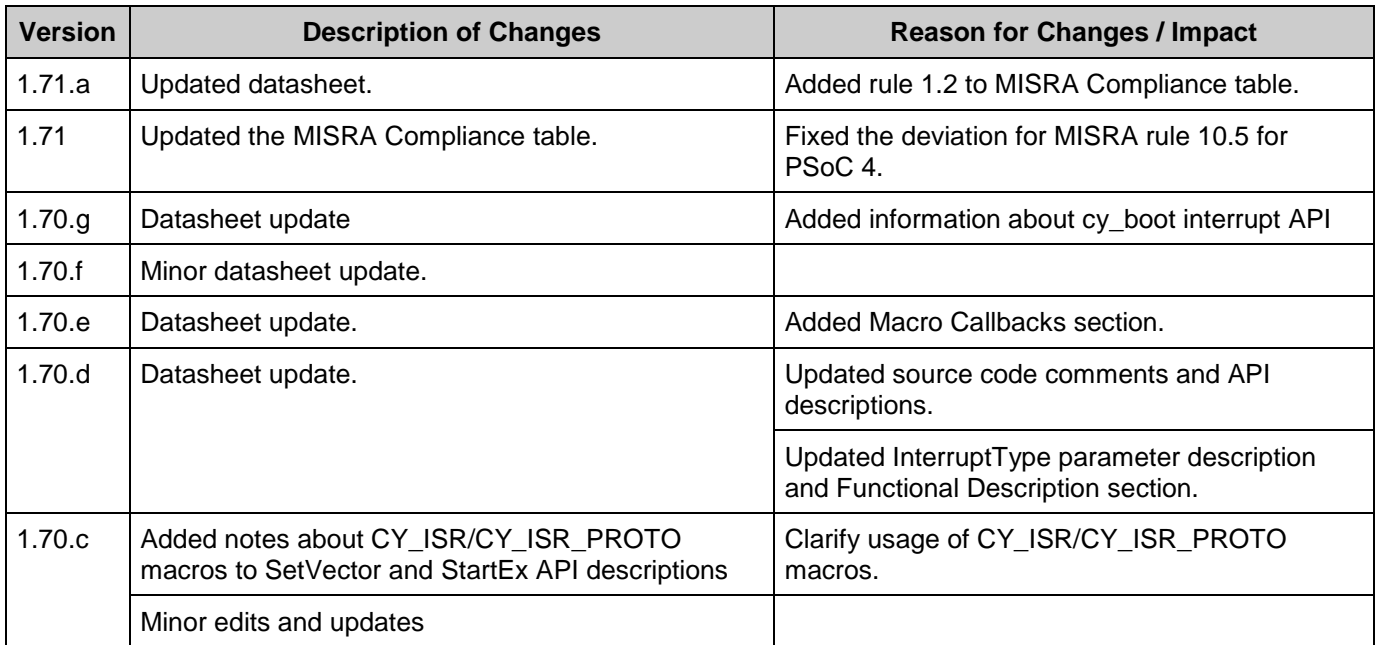

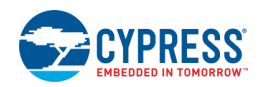

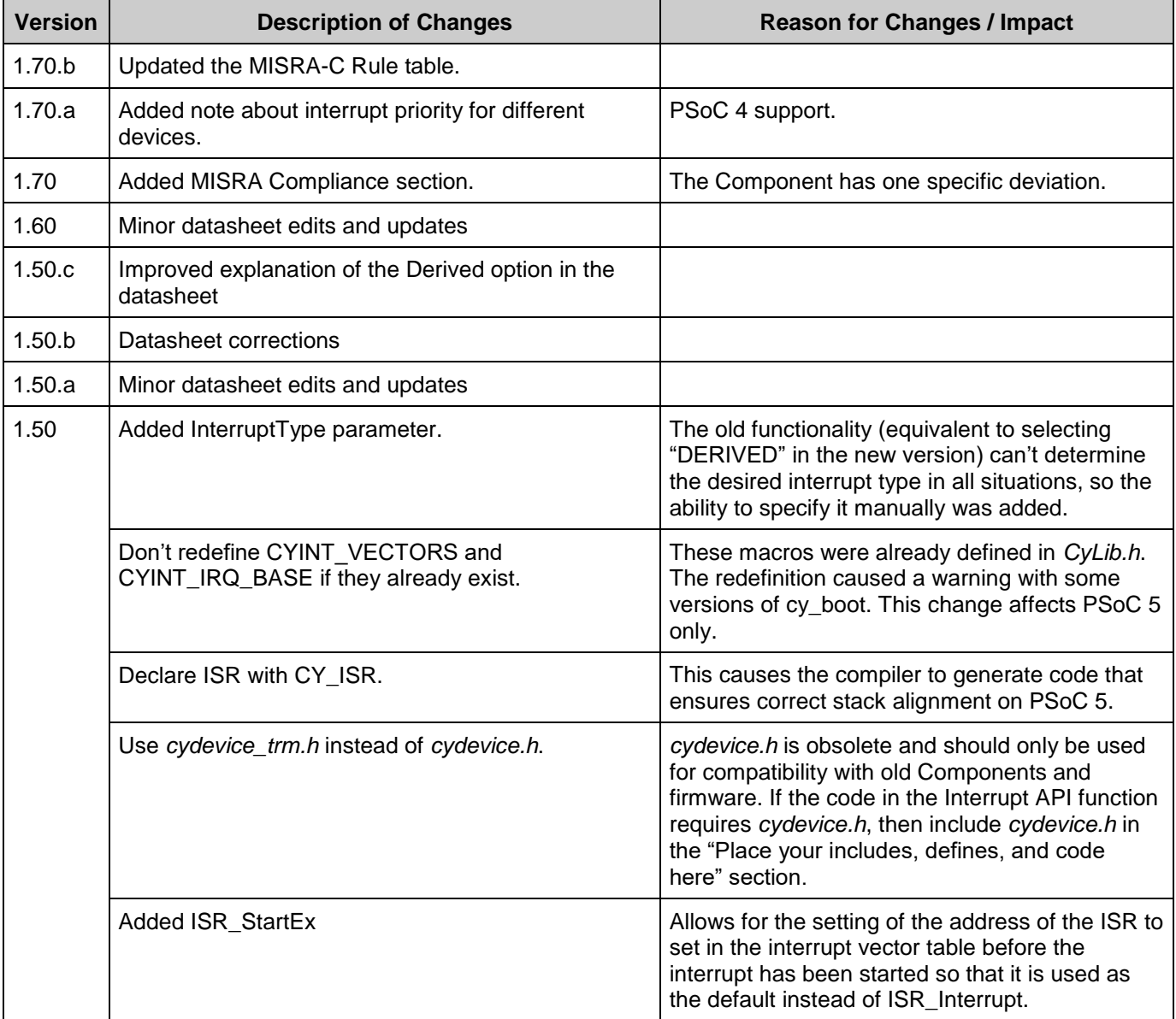

![](_page_12_Picture_3.jpeg)

![](_page_13_Picture_156.jpeg)

© Cypress Semiconductor Corporation (an Infineon company), 2020-2021. This document is the property of Cypress Semiconductor Corporation and its subsidiaries, including Spansion LLC<br>("Cypress"). This document, including a United States and other countries worldwide. Cypress reserves all rights under such laws and treaties and does not, except as specifically stated in this paragraph, grant any license under its<br>patents, copyrights, trademar governing the use of the Software, then Cypress hereby grants you a personal, non-exclusive, nontransferable license (without the right to sublicense) (1) under its copyright rights in the<br>Software (a) for Software provide distribute the Software in binary code form externally to end users (either directly or indirectly through resellers and distributors), solely for use on Cypress hardware product units, and (2) under those claims of Cypress's patents that are infringed by the Software (as provided by Cypress, unmodified) to make, use, distribute, and import the Software solely for use with Cypress hardware<br>products. Any other use, rep

TO THE EXTENT PERMITTED BY APPLICABLE LAW, CYPRESS MAKES NO WARRANTY OF ANY KIND, EXPRESS OR IMPLIED, WITH REGARD TO THIS DOCUMENT OR ANY<br>SOFTWARE OR ACCOMPANYING HARDWARE, INCLUDING, BUT NOT LIMITED TO, THE IMPLIED WARRAN PURPOSE. To the extent permitted by applicable law, Cypress reserves the right to make changes to this document without further notice. Cypress does not assume any liability arising out of<br>the application or use of any pro Component of a device or system whose failure to perform can be reasonably expected to cause the failure of the device or system, or to affect its safety or effectiveness. Cypress is not liable,<br>in whole or in part, and yo and hold Cypress harmless from and against all claims, costs, damages, and other liabilities, including claims for personal injury or death, arising from or related to any Unintended Uses of Cypress products.

Cypress, the Cypress logo, Spansion, the Spansion logo, and combinations thereof, WICED, PSoC, CapSense, EZ-USB, F-RAM, and Traveo are trademarks or registered trademarks of Cypress in the United States and other countries. For a more complete list of Cypress trademarks, visit cypress.com. Other names and brands may be claimed as property of their respective owners.

![](_page_13_Picture_6.jpeg)

Document Number: 002-32144 Rev. \*A Page 13 of 13